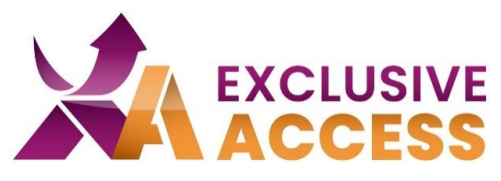

Sehr geehrte(r) Exclusive Access Nutzer/in,

wie wir alle wissen, ist Cybersecurity sehr wichtig und wird jeden Tag relevanter. Deswegen sind Ihre Daten natürlich auch in unserem Exclusive Access Kundenportal schützenswert.

Infolgedessen werden wir Ihre Daten noch besser schützen, indem wir eine MFA (Multi-Faktor-Authentifizierung) ab 13.06 2023 eingesetzt haben.

## **Was muss ich tun?**

1) Im ersten Schritt werden Sie eine Multi-Factor-Authenticator-App benötigen. Sie haben die freie Wahl welche App Sie auf Ihrem Device benutzen möchten, z. B. Microsoft Authenticator, Okta, Google Authenticator, Twilio Authy.

Falls Sie kein Mobilgerät zu Verfügung haben, wenden Sie sich bitte an Ihre IT, damit Sie einen Desktop-Version-Authenticator auf Ihrem PC installieren dürfen.

2) Nachdem Sie eine Authenticator-App installiert haben, folgen Sie erst den Anweisungen der App, um ggf. ein Konto einzurichten.

- 3) Klicken Sie auf das "+" um einen Account hinzuzufügen.
- 4) Wählen Sie die Option "Scan QR Code" aus.
- 5) Loggen Sie sich im Exclusive Access Kundenportal ein.

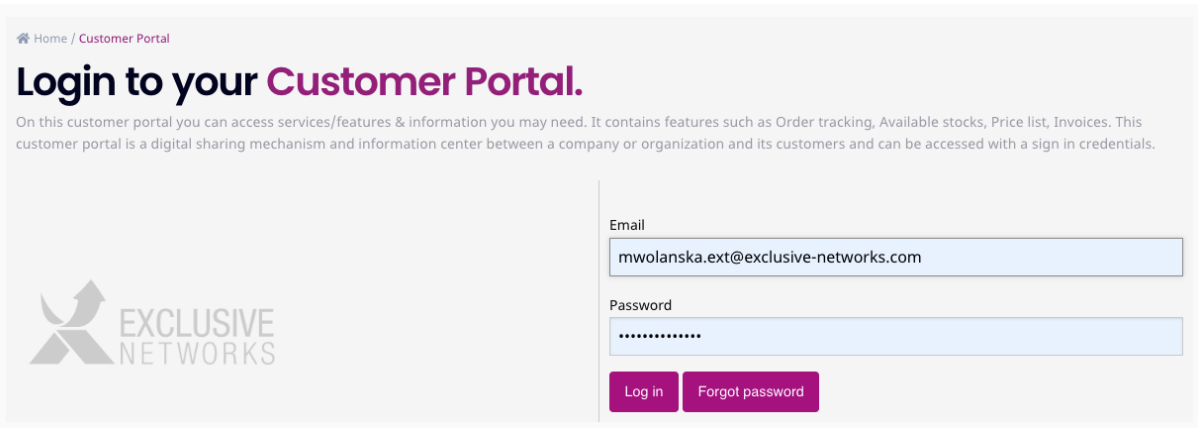

## **Imagine a Totally Trusted Digital World**

#WeAreExclusive [www.exclusive-networks.com/de](http://www.exclusive-networks.com/de)

<https://de.access.exclusive-networks.com/>

© Exclusive Networks, 2023

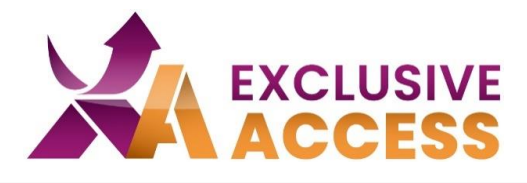

番 Home / Customer Portal

## Login to your Customer Portal.

On this customer portal you can access services/features & information you may need. It contains features such as Order tracking, Available stocks, Price list, Invoices. This customer portal is a digital sharing mechanism and information center between a company or organization and its customers and can be accessed with a sign in credentials.

Two Factor Authentication

Two factor authentication provides unambiguous identification of users by means of the combination of two different components. In our case the authentication consists of username and password (something that the user knows) and a time based generated token (something that is inseparable from the user). This means that username and password by themselves cannot be used to login if the login credentials should fall in the wrong hands.

In order to use this 2 factor authentication, a client is needed. Recommended mobile client apps are Google Authenticator or Authy.

To enable the functionality, scan the QR code with a client app. Then enter the generated code in the box below. When clicking 'Login' you will be logged in and two-factor authentication will be enabled for future logins (given the code is correct).

Scannable QR Code

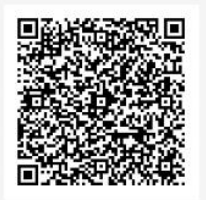

Log in

Code

6) Scannen Sie den QR-Code, der auf Ihrem Profil erscheint. Auszuwählen ist die Option mit "Nettailer".

7) Fügen Sie die 6-stellige Ziffer unter "Code" ein.

8) Klicken Sie auf "Log in".

Falls Sie Probleme mit der MFA haben sollten, können Sie sich gerne an [DACH.exclusiveaccess@exclusive-networks.com](mailto:DACH.exclusiveaccess@exclusive-networks.com) wenden.

Mit freundlichen Grüßen

Ihr Exclusive Access Team

## **Imagine a Totally Trusted Digital World**

#WeAreExclusive [www.exclusive-networks.com/de](http://www.exclusive-networks.com/de)

<https://de.access.exclusive-networks.com/>

© Exclusive Networks, 2023